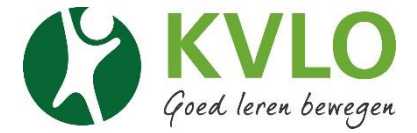

## **Inlog aanmaken op het portaal voor bestaande KVLO-leden**

Op het nieuwe portaal van de KVLO log je niet meer in via je lidmaatschapsnummer, maar via een e-mailadres. Maak voordat je voor de eerste keer inlogt, een nieuw wachtwoord aan. Dat doe je als volgt:

- Ga naar www.kvlo.nl
- Klik op **Mijn KVLO**

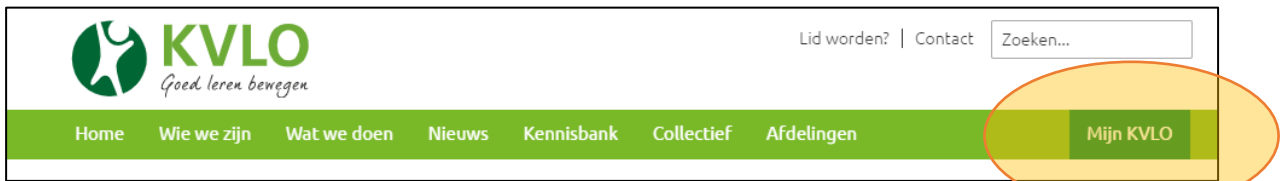

Je ziet nu het volgende scherm:

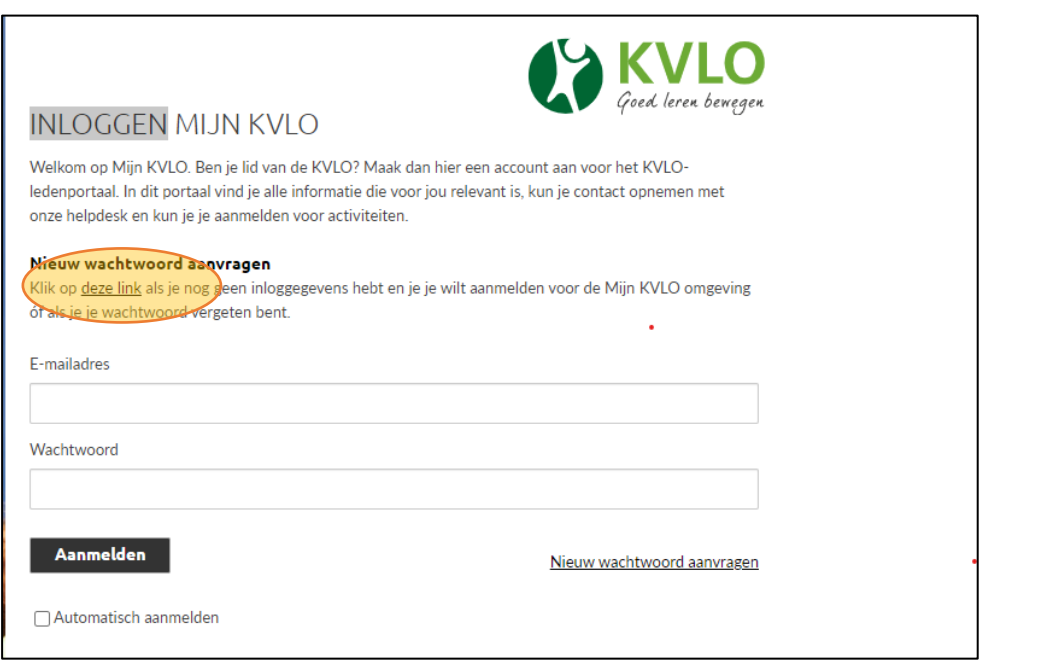

Klik op de woorden 'deze link'.

Je krijgt dan het volgende scherm:

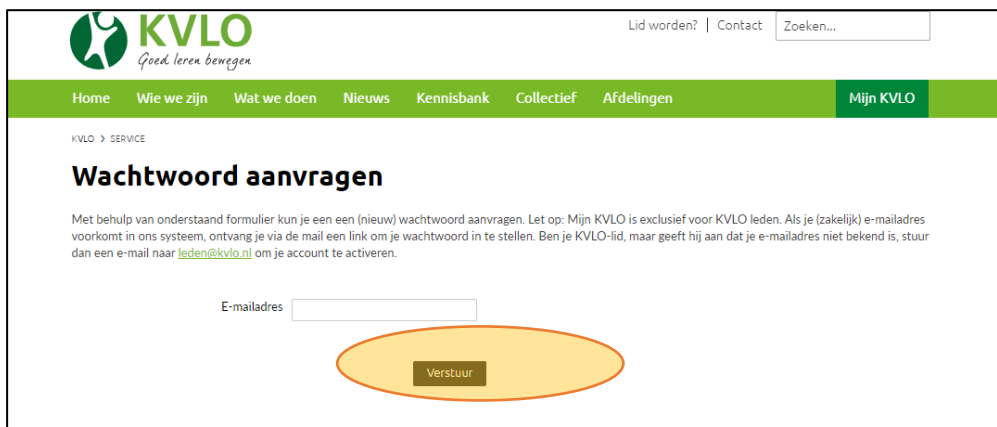

Vul in dit scherm je e-mailadres in dat bekend is bij de KVLO.

Je krijgt op dit e-mailadres de volgende e-mail:

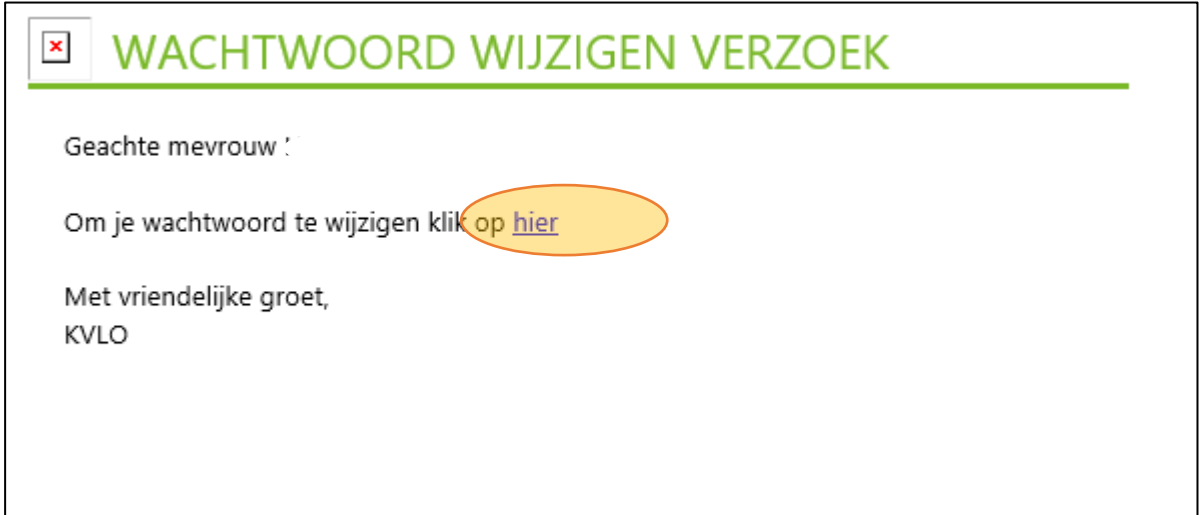

Klik op het woord 'hier' aan om je wachtwoord te wijzigen.

Je ziet nu het volgende scherm:

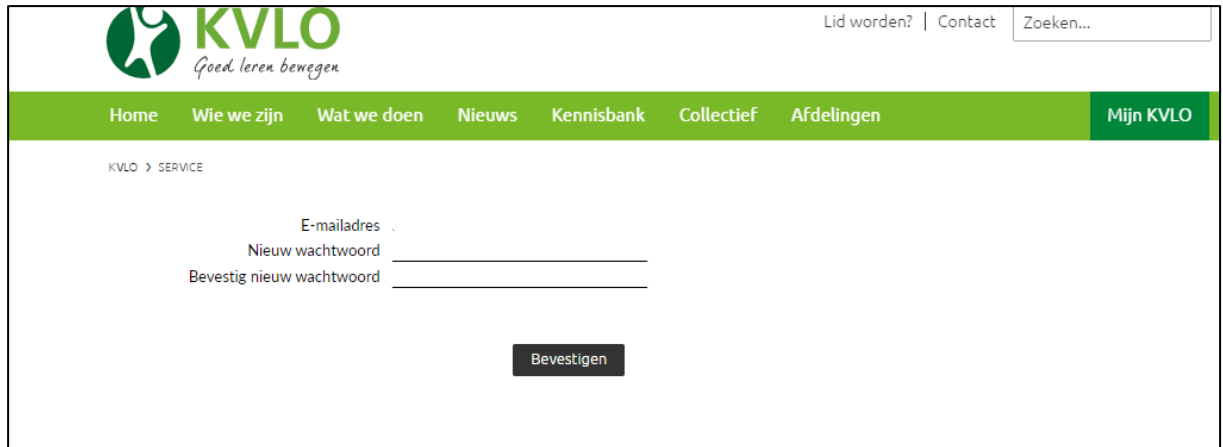

Kies een veilig wachtwoord en bevestig dit.

Welkom op het nieuwe ledenportaal van de KVLO!